Модуль «Категории трафика» расположен в Меню «Пользователи и статистика». Данный модуль служить для объединения множества IP адресов, URL (Uniform Resource Locator) и содержащихся в URL расширений, поисковых запросов, mime-типов в единую категорию. Данные категории трафика применяются при создании запрещающих правил, разрешающих правил или исключений прокси в модуле «Наборы правил» в поле «URL назначения» для Пользователей или групп Пользователей.

В окне модуля отображены все заведенные группы категорий трафика. Встроенные группы редактировать и удалить нельзя, возможно только экспортировать содержимое категории. Группы обозначенные логотипом компании «Лаборатория Касперского» будут заполнены в случае приобретения соответствующего модуля. Группы обозначенные логотипом компании «СкайДНС» (щит сине-черный) будут заполнены в случае приобретения соответствующего модуля. Остальные группы являются или встроенными или заведенными Пользователем «ИКС» и обозначены в виде томов.

Для того, чтобы создать собственную категорию трафика, содержащую набор IP адресов, набор URL, расширений, поисковых запросов или mime-типов, необходимо нажать кнопку «Добавить» и выбрать пункт «Категория трафика».

Выбрав данный пункт откроется диалоговое окно со вкладками. На первой, предлагается ввести название новой категории и при необходимости добавить ее описание. На вкладке «Адреса» задаются URL и IP адреса. На вкладке «Расширения» задаются всевозможные расширения, данная возможность позволяет прокси серверу при обработке URL обнаружить соответствующее расширение и произвести соответствующее действие (разрешить/запретить/исключить). На вкладке «Поисковый запрос» задаются слова или словосочетания и при обнаружении прокси сервером соответствующих слов в URl произойдет соответствующее действие (разрешить/запретить/исключить). На вкладке «Mime-типы» возможно задать mime–заголовки и mime-расширения файлов, определенные по стандартам. При обнаружении соответствующего mime-типа в URL прокси сервер произведет соответствующее действие (разрешить/запретить/исключить). Если необходимо сохранить список используемых правил, то в каждой вкладке есть функция экспорта в текстовый файл. Также реализована обратная функция, если есть файл, в формате \*.txt, то его можно импортировать нажав на кнопку «Импорт».

Если необходимо объединить несколько категорий трафика под одним именем, то необходимо нажать кнопку «Добавить» и выбрать пункт «Группа категорий трафика». В «ИКС» реализована функция drag-and-drop, поэтому созданные категории легко можно переместить в группу.

Для оптимизации процесса составления, изменения и актуализации в группах значений во вкладках «Адреса», «Расширение», «Поисковые запросы» или «Mime-типы», необходимо выбрать пункт «Автоматическая категория трафика» и указать путь URL, на вкладке «Общее», где расположены соответствующие текстовые файлы, а также указать частоту обновления данных файлов. Автоматические категории будут иметь логотип в виде тома с цепью. Выделив автоматическую категорию, ее можно будет обновить, не дожидаясь заданного временного интервала. Категории «Список сайтов для блокировки от Минюста» и «Список сайтов для блокировки от Роскомнадзора» первоначально не содержат URL. Для получения данных списков URL необходимо иметь лицензию на обновление.

From: <https://doc-old.a-real.ru/>- **Документация**

Permanent link: **<https://doc-old.a-real.ru/doku.php?id=category50>**

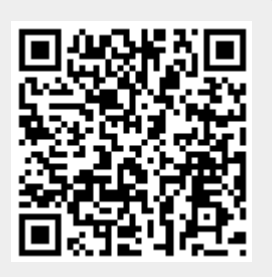

Last update: **2020/07/20 15:09**